# **:: مروري بر مهمترين تنظيمات Internet**

کی برداری بی **Explorer**<br>اگست است از دارد وی ذکر نام منبع مجاز <sub>نیست</sub> برای استفاده از منابع عظیم موجود در شبکه گسترده کهاني اينترنت ،<br>برای استفاده از منابع عظیم موجود در شبکه گسترده

نرم افزار هاي گوناگوني وجود دارد كه هر كدام به نوعي ما را براي

رسيدن به منظوري خاص ياري مي دهند . براي نمونه مي توان به

موارد زير اشاره نمود :

ـ براي جستجو در بين صفحات وب ( مرورگرهاي وب Browsers Web

MicroSoft Internet Explorer ، Opera ، Mozilla - مثل :(

Navigator Netscape و ... ـ براي دانلود نمودن فايل يا نرم افزار يا

GetRight ، ، ( DAP( Download Accelerator Plus : يک سايت :  $\Box$ ebZip MTTrack - Wget Gozila

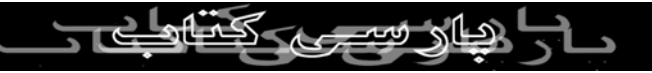

ـ براي جلوگيري از ظهور پنجره هاي مزاحم ( ، PopUpStoper

....و Popup ) PopUpKiler :

ـ براي برقراري امكان گفتگوي متني يا صوتي (چت)و كنفرانس : … و MSN ، NetMeeting يا YAHOO هاي Messenger ـ براي ايجاد صفحات وب و يا برنامه هاي مورد استفاده در اينترنت :

… و DreamWeaver ، Macromedia Flah ، FrontPage

و نرم افزارهاي مختلف ديگركه براي جستجو ، ارسال و دريافت ايميل ،

امنيت ، شكستن رمزها و هك كردن سايتها و يا ورود به حريم خصوصي

افراد و شركتها به كا*ر/*مى *ر*ود . . .

در بين همه اين نرم افزارها مرورگر وب Internet MicroSoft

Explorer بيشترين كاربرد را در بين كاربران و استفاده كنندگان از اينترنت دارد . زيرا اولاً سيستم عامل ويندوز بيش از ساير سيستم عامل ها مورد استفاده كاربران است و به تبع آن به خاطر عرضه اين نرم افزار

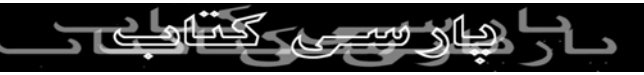

، همراه ويندوز موجب كثرت استفاده از آن گرديده است و از طرف

ديگر نيز چون بيشترين استفاده از اينترنت مربوط به بازديد و يا گشت و

گف بردار<sub>ی بدو</sub>رد در اينترنت مي باشد كه اين<br>گذا*ر* در بين ميلياردها صفحه وبخ موجود در اينترنت مي باشد كه اين عمل توسط Internet Explorer صورت مي پذيرد . با كمك مرورگرهاي وب شما مي توانيد صدا يا موسيقي اجرا كنيد ،

انيميشن و فيلم ببينيد ، در اينترنت خريد كنيد ، سايت هاي مورد علاقه

خود را در وب پيدا كنيد ، با دوستان خود ارتباط برقرار كنيد ... و

بالاخره اينكه دريچه ورود شما به دنياي مجازي اينترنت است .

با توجه به اينكه شرح تك تك قسمتهاي اين نرم افزار وقت زيادي مي

طلبد ، لذا فقط در باره مهمترين زير منوي آن يعني گزينه Internet

Options نسخه ٦ اين مرورگر توضيح داده مي شود .  $2000$ براي تشخيص نسخه مرورگر خود از طريق منوي **Help** گزينه **About**

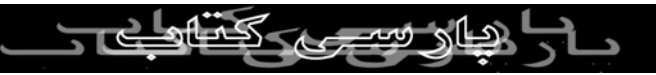

## **Explorer Internet** را اجرا نماييد . (اگر ويندوزتان پايين تر از **Xp**

است ، مرورگر **6.0 Explorer Internet** را مي توانيد جداگانه بر روي

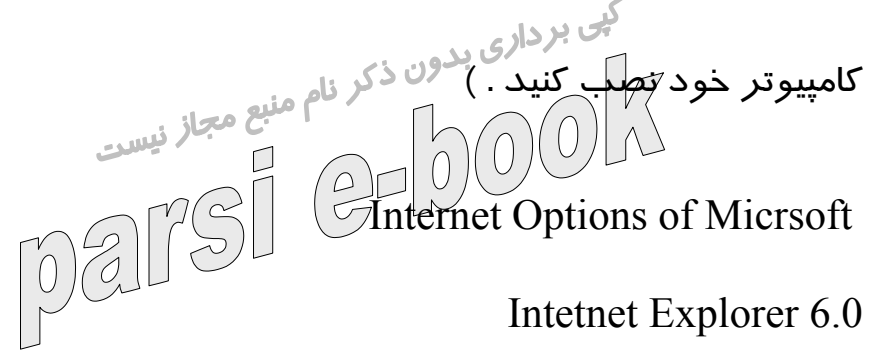

براي ورود به بخش **Internet**

**Options** ، پس از اجراي مرورگر ،

ابتدا منوي **Tools** را باز كنيد سپس

آخرين گزينه **Options Internet** … را اجرا نماييد . همچنين مي

توانيد با كليك راست بر روي آيكن **Explorer Internet** و انتخاب

**Properties** يا اجراي **Options Internet** در كنترل پانل آن را اجرا

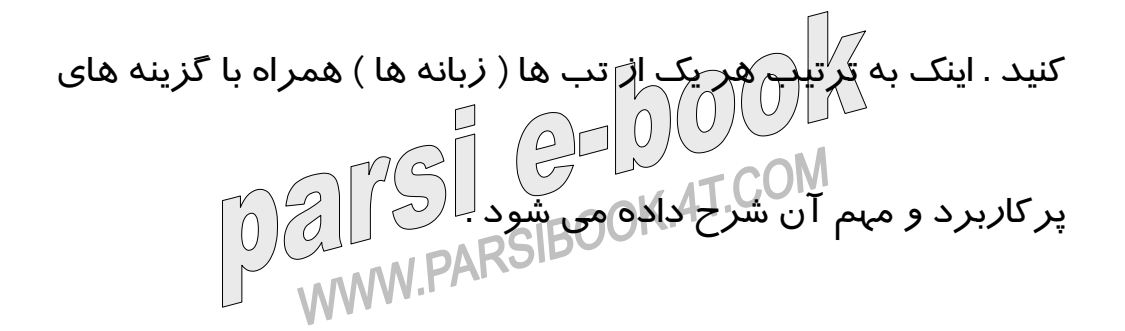

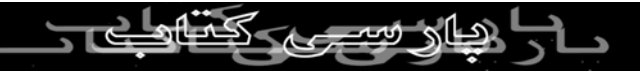

الف) فريم اول مربوط به انتخاب **Page home** ) صفحه خانگي يا صفحه اغا*ز*ین ) است⁄ این صفحه همیشه با تصویر خانه د*ر* بخش تولبا*ر*های مرورگر مشخص مي شود . ـ در محل **Address** مي توانيد آدرس سايتي را كه مي خواهيد به عنوان صفحه خانگي شما تعيين گردد ، وارد كنيد . ـ گزينه **Current Use** آدرس صفحه اي را كه در حال حاضر فعال است ، به عنوان صفحه خانگي معرفي مي كند . ـ گزينه **Default Use** آدرس ( **pver=6**&**http://www.microsoft.com/isapi/redir.dll?prd=ie** &**msnhome=ar**( را به عنوان صفحه خانگي قرار مي دهد . ـ گزينه **Blank Use** ) صفحه خالي ) ، هيچ آدرسي را معرفي نمي كند . ب) فريم دوم **Files Internet Temporary** مي باشد كه براي تنظيم

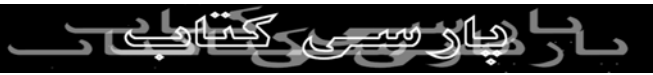

صفحات و محل ذخيره آنها بر روي هارد ديسك كامپيوترتان ، براي

.

سهولت مرور آنها در زماني كه به اينترنت متصل نيستيد به كار مي رود

ذخيره شده در دايركتوري **Cookies** مي باشد پاك خواهد شد . اين

ـ گزينه اول **cookies Delete** .. مي باشد . با اجراي اين گزينه كوكي هاي

دايركتوري در ويندوزهاي ٢٠٠٠ به بالا در مسير **and Document\:C**

**\Settings**>**Your Name**\<**cookies** و در ويندوز ٩٨ و ٩٥ در مسير

**Cookies\Windows\:C** و در ويندوز **NT** در مسير

در داخل اين فريم سه گزينه مَى بيَنَيِد .

**Cookies\Administrator\WinNT\:C** مي باشد . ( در مورد كوكي

ها در تب **Privacy** توضيح داده شده است ) ـ با اجراي گزينه دوم **files Delete** تمام فايلهاي ذخيره شده در دايركتوري **Files Internet Temporary** پاك خواهد شد . محل

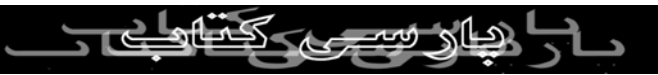

ذخيره شدن اين فايلها را مي توانيد با كليك بر روي گزينه **Files View**

ببينيد .

ـ با اجراي گزينه **Setting** مي توانيد مديريت مربوط به اين فريم را انجام دهيد . با اجراي اين گزينه ، يك پنجره محتوي دو بخش مجزا ظاهر مي شود . در بخش فوقاني شما بايد تعيين كنيد كه در زماني كه

يك لينك يا آدرسي را مي خواهيد باز كنيد آيا مرورگر آن لينك يا صفحه

را مجدداً به روز آوري نمايد يا نه ؟

چهار پاسخ براي كاربر تعيين شده است : الف) در هر بازديد ، ب) در

هنگامي كه مرورگر گشوده مي شود ، ج) اتوماتيك ، د) هرگز . مسلم

است كه براي كاربراني كه از خطوط تلفن براي اتصال به اينترنت استفاده

مي كنند انتخاب گزينه **Never** براي سرعت بخشيدن به نمايش مجدد صفحات مفيد است . در قسمت دوم اين بخش كه در داخل يك فريم قرار گرفته است در سطر اول محل ذخيره سازي فايلهاي موقت

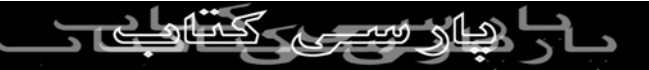

مشخص شده است كه مي توانيد اين آدرس را با كليك بر روي گزينه

## **Amount of disk space to** بخش در . دهيد تغيير **Folder Move**

كي برداري بد<br>**use مي توانيد با <del>ت</del>وجه به ظرفين** كورايوتان مقدا*ر*ي فضا براي اين كا*ر*<br>المسلم المصل المصطلح المصطلح المصطلح المست اختصاص دهيد . براي *ر*ويت فايلهايي ذخير مشام ان*ج بر رو*ي گزينه **Files View** كليك كنيد و براي رويت موضوعات يا فايلهايي كه دانلود

شده اند بر روي گزينه **Objects View** كليك نماييد .

ج) فريم سوم **History** مي باشد . در اين بخش مي توانيد تعيين كنيد

كه تاريخچه مرورگر تا چند روز باقي بماند . بديهي است كه پس از سر

آمدن روزهاي تعيين شده تاريخچه بطور اتوماتيك پاك خواهد شد .

هرچند كه مي توانيد تاريخچه مرورگر خود را با كليك بر روي گزينه

**Clear History** به صورت دستي نيز پاك كنيد . در انتهاي تب **General** چهار گزينه مي بينيد . الف) گزينه **Colors** : با انتخاب پنجره اي حاوي دو فريم ظاهر مي شود .

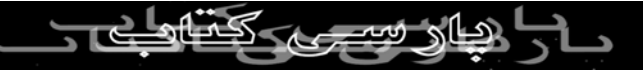

در فريم سمت چپ ( **Colors**( مي توانيد با برداشتن تيك **Use**

### **Colors Windows** رنگ نوشته ( **( Text** و زمينه ي( **Background** (

کپی بردار<sub>ی بد</sub>ون كه برای كه برای آنها *ر*نگ خاصی تعریف<br>حالت Use blank و يا صفحات وبي كه <sup>هني</sup>ع مجاز نيس<sub>ت</sub> نشده است *ر*ا د*ر* پالت *ر*نگها مشخص نماییلا َ ِدُ⁄ فریم سمِت *ر*است (

**Links** ( مي توانيد در بخش **Visited** رنگ لينكهايي را كه قبلاً ديده ايد

و در بخش **Unvisited** رنگ لينكهايي كه بازديد نشده اند را مشخص

نماييد . با نهادن تيك **color hover Use** مي توانيد تعيين كنيد كه زمان

عبور ماوس از روي يك لينك آن لينك به چه رنگي درآيد .

ب) با انتخاب گزينه **Fonts** مي توانيد نوع زبان و فونتهايي را كه مرورگر

شما از آنها استفاده مي كند را ديده و انتخاب نماييد .

ج) با انتخاب گزينه **Languages** مي توانيد زبانهاي مختلفي را انتخاب نماييد . با اين كا*ر مرور* ساي*ته*ايل كه با *ز*بانها*ي مخ*تلف سايتهاى خود *ر*ا ارائه مي دهند ، راحت تر خواهد بود .

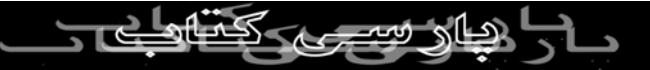

د) با انتخاب گزينه **Accessibility** پنجره اي حاوي دو فريم پنجره ظاهر

مي شود : ك<sub>يى بردارى بدون ذكر نام منبع مجاز نيست<br>1ـ فريم : Formatting<br>1. اسم المركب المركب المركب المركب</sub> ـ با تيك زدن گزينه **colors Ignore**، رنگهايي كه براي صفحه وب درنظر گرفته شده است ناديده گرفته مي شود.

ـ با تيك زدن گزينه **fonts Ignore**، نوع فونت هايي كه براي صفحه وب

در نظر گرفته شده است ناديده گرفته مي شود .

ـ با تيك زدن گزينه **sizes font Ignore** سايز فونت هايي كه براي

صفحه وب در نظر گرفته شده است ناديده گرفته مي شود .

**User style sheet :** فريم ـ٢

- در صورتي كه مدلي براي نمايش صفحه وب داريد مي توانيد در اين بخش به مرورگر خود معرفي نماييد تا بر اساس همان مدل صفحات وب را براي شما نشان دهد .

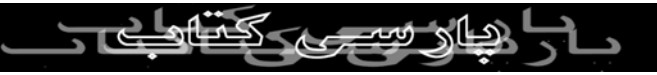

**تب** : Security

تنظيمات مربوط به اين تب مربوط به تعيين سطح امنيت سايتهايي است<br>كي بردا*زي* بدون ذكر نام منبع مجاز<br>استميت كنيد كر نام منبع مجاز <sub>نيست</sub> كه شما مى خواًهي<mark>لا مرور كني</mark> - انتخاب آيكن **Internet** يعني قبول تمام سايتها با ضريت امنيت

**Medium** يا متوسط .

- انتخاب آيكن **Internet Local** يعني قبول شرايط موجود در شبكه

داخلي سازمان شما ( در صورت وجود )

- انتخاب آيكن **Sites Trusted** يعني انتخاب ضريب امنيت پايين براي

سايتهاي منتخب شما .

- انتخاب آيكن **Sites Restricted** يعني انتخاب ضريب امنيت بسيار بالا

براي سايتهاي منتخب شما . با انتخاب سه مورد اخير ، مي توانيد نام سايتهاي مورد نظر خود را از طريق گزينه **Sites** به ليست سايتهاي مورد نظر خود اضافه كنيد يا اينكه

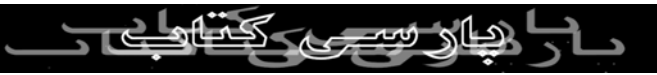

تنظيمات مربوط به شبكه محلي خود را انجام دهيد .

بعد از انتخاب هر يك از آيكن ها ايده آل ترين شرايط براي انتخاب

كى بردار<sub>ى</sub> بدون از طريق اجراى گزينه **Default**<br>ميزان امنيت ، سپاردن آن به مرورگر از طريق اجراى گزينه Default **Level** مي باشد كه با انتخاب آن يك لغزنده ي ( **Slider** ( نشان دهنده ي تراز امنيت ظاهر مي شود كه با بالا و پايين بردن آن مي توانيد

ضريب امنيت خود را بيشتر يا كمتر نماييد .

( پايين ترين سطح = **، Low** متوسط پايين = **Low Medium** ، متوسط =

**Medium** و بالا = **( High**

از طريق گزينه **Level Custom** مي توانيد ريز تنظيمات را نيز ديده و

تراز آنها را نيز تعيين كنيد .

با انتخاب اين گزينه ، موارد زيادي را كه براي تنظيم امنيت پيش بيني شده است را خواهيد ديد كه به چند مورد مهم اشاره خواهد شد . چون در اين بخش گزينه هايي در باره **JAVA** و**X Active** وجود دارد

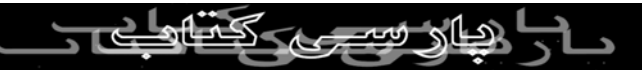

بد نيست بدانيد كه :

**Java** يك زبان برنامه نويسي شي گرا است كه شبيه زبان برنامه نويس

لاس برداري بردي به Micro Sun Systems به Micro Sun Systems به Micro به السمج و توسط شركت كامپيوتري<br>A A A به المکان السمج السمج السمج السمج السمج الواقيسي<sub>ت</sub> وجود آمد تا به وسيله آن برنامه هَلَىٰ كا<mark>ر</mark>برَدَيُ بَتوانند در اينترنت اجرا شوند . به برنامه هاي جاوا كه در مرورگر شما اجرا مي شوند **Applet**

گفته مي شود . اين اَپلت ها بطور اتوماتيك از سرور به كامپيوتر شما

دانلود شده و اجرا مي شوند .

**X Active** محصول شركت **MicroSoft** مي باشد . به اين برنامه ها

كنترل هاي اكتيوايكس گفته مي شود . اين كنترل ها نيز همانند اپلت هاي

جاوا بر روي كامپيوتر شما دانلود شده سپس اجرا مي شوند . هردو اينها

به دليل اينكه در كامپيوتر شما اجرا مي شوند امكان آلودگي آنها وجود **DK.4T.COM** دارد .

هريک ا*ز* موا*ر*د تعيين شده در اين بخش را به دلخواه خود مي توانيد

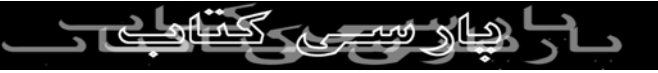

فعال ( **Enable** ( يا غيرفعال ( **Disable** ( نموده و يا اينكه با انتخاب گزينه

**Prompt** از مرورگر بخواهيد قبل از دانلود و اجرا نمودن آنها از شما

كى بردارى بدون تنظيمات از توضيح تك تك آنها خود<br>سؤال كند . با توجه به كثرت اين تنظيمات از توضيح تك تك آنها خود دا*ر*ی می شود فقط یادآور می شوَکَدر طورکِت⁄دَ<sub>ا</sub>ستِکارِی و فراموشی مي توانيد با كليك بر روي گزينه **Reset** همه ي تنظيمات را به حالت

پيش فرض درآوريد .

.

گزينه **Downloads** : اين گزينه داراي دو زيرعنوان به نامهاي **File**

**Download** و **Download Font** مي باشد كه مي توانيد دانلود

اتوماتيك فايلها يا فونتها توسط مرورگر را مجاز يا غيرمجاز تعريف نماييد

گزينه **META Allow REFRESH** : براي اين منظور است كه چنانچه وب سايتي آدرس خود را عوض كند ، براي جلوگيري از گم شدن بازديدكنندگان ، امثال چنين وب سايت هايي كه **URL** آنها تغيير كرده ،

از فرماني موسوم به **REFRESH META** استفاده مي كنند كه به

طور خودكار مرورگر وب شما را به موقعيت جديد هدايت مي كند . (

كهي برداري<br>لازم به ذكر استمام كه هكرها نيلا مي توانند با استفاده از اين دستور شما<br>المصدر المصدر الصحاح را به جای دیگری ببرند که ت<del>ح</del>

هنگام : **Launching Programs and Files in a IFRAME** گزينه

ورود به بعضي از سايتها ، يك پنجره شناور بر روي صفحه باز مي شود ،

اين پنجره **IFRAME** يا «فريم شناور» نام دارد . شما مي توانيد از

طريق اين گزينه از به كار افتادن برنامه ها يا فايلهايي كه همراه اين

پنجره ها مي باشد جلوگيري نماييد .

بد نيست بدانيد كه**IFRAME** ها با **POPUP** ها تفاوت دارند .

**IFRAME** ها بر روي همان صفحه اي توسط كار بر باز شده است ، باز مي شوند ، در حاليكه **Popup** ها در يك پنجره جديد باز مي شوند ، معمولاً **Popup** ها كاربران را دچار دردسر هاي زيادي مي كنند و با باز

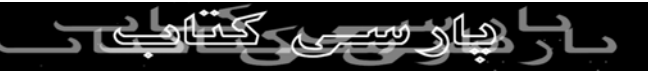

نمودن پنجرهاي پي در پي هم كاربر را خسته مي كنند و هم اينكه

مي توانيد از نرم افزارهايي مانند **Killer Popup** يا **Stopper Popup** استفاده نماييد . (برای اطلاع بيشتر *کرد* مو<mark>رد تفاوت IFRAME</mark> ها با **POPUP** ها به آدرس

كارآيي سيستم را پايين مي آورند . براي جلوگيري از اجراي **Popup** ها

**http://msdn.microsoft.com/library/default.asp?url=/work**

**shop/author/dhtml/reference/objects/IFRAME.asp**

مراجعه نماييد )

**تب** Privacy **:**

اين بخش مربوط به مديريت حريم خصوصي و كوكي هايتان است .

بعضي از سايتها بدون اطلاع شما وارد حريم خصوصي شما شده و بدون

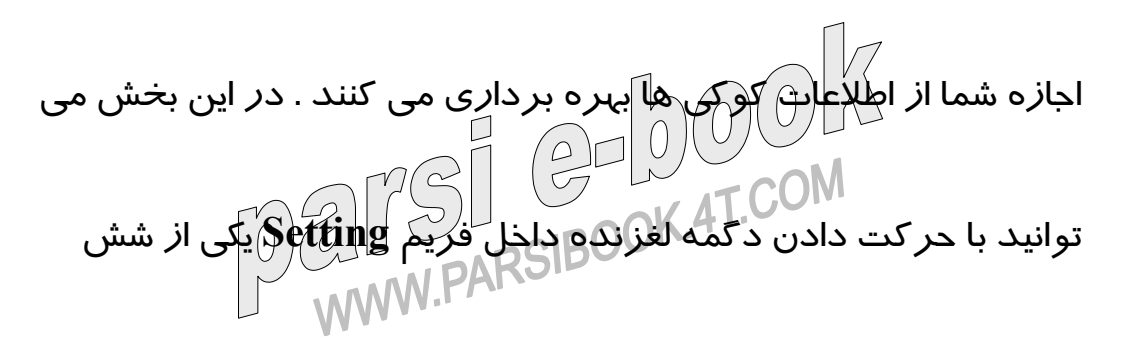

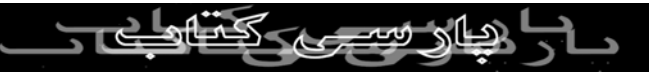

حالت پذيرش كوكي ها را قبول كنيد . ( پذيرش تمام كوكي ها =

#### **High ، Accept All Cookies ، Low ، Medium ، Medium**

**High** و عدم پذيرش كوكي ها = **( Cookies All Block** كوكي هاي اطلاعاتي هستند كه بعضي از سايتها به صورت **Text** در كامپيوتر شما ذخيره مي كنند . مثلاً ممكن است شما از سايتي نظير

**com.Amazon.www** كه يك سايت فروشگاهي مي باشد بازديدي

داشته باشيد اين سايت به كمك اين كوكي ها از خريدهاي شما مطلع

شده و اطلاعاتي هم از جستجوهاي اخيرتان به دست آورده و محصولات

جديد را به شما پيشنهاد مي دهد . كوكي هايي از اين قبيل را كوكي هاي

دسته اول يا طرف اول مي گويند.

بعضي از كوكي ها هستند كه از طرف سايتهايي كه جنبه تبليغاتي دارند ( مثل **AOL** ( در كامپيوتر شما ذخيره مي شوند . اين شبكه هاي تبليغاتي كه براي بسياري از بسياري از از سايت از از سايت بسياري به تبليغات مي كنند، توسط كوكي ها مي كنند، توسط كوكي ها م<br>كه براي بسياري از سايت هاي وبا<del>دايلهاي مي كنند، ت</del>وس<mark>ط</mark> كوكي ها مي

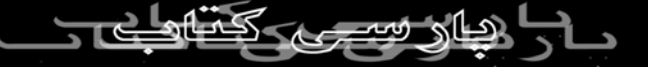

توانند بفهمند كه شما به كدام يك از اين سايت ها سر زده ايد و

اولويتهاي بازديدهايتان چه بوده است . به اين نوع كوكي ها ، كوكي هاي

کپی برداری بدهند ...<br>دسته سوم يا <del>طراف سوم می گوينکر ...م منبع</del> مجاز نيست  $\circ$  ) ( این کو کی ها ا*ز* هیچ قانونی برای *حَ*فظ اطلاعَات خصوصي تبعیت نمی كنند و از اطلاعات معرّف شما بدون كسب اجازه بهره برداري مي

نمايند)

دسته اي ديگر از كوكي ها نيز به كوكي هاي جلسه اي معروفند اين

كوكي ها مربوط به ديد و بازديدهاي فعلي شما مي باشند و تا زماني

وجود دارند كه مرورگرتان باز است و بعد از بستن مرورگر آنها نيز

پاك مي شوند .

براي كنترل كوكي ها مي توانيد يكي از گزينه هاي دگمه لغزان را انتخاب كنيد . پيش فرض مرورگر كه **Medium** مي باشد كه كوكي هاي طرف سوم را مسدود و كوكي هاي شخص اول را مي پلاپلړاد .

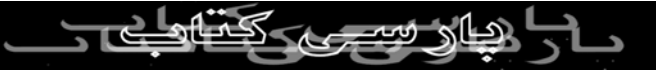

اگر هيچ كدام از شش مورد تعيين سطح پذيرش كوكي ها را نمي

پسنديد مي توانيد از طريق اجراي گزينه **Advanced** و نهادن تيك در

گزينه **automatic Override** بقيه گزينه ها را فعال نموده و در سمت

ے کس اس کے در سے دیے ہیں۔<br>چپ تنظیمات مربوط به کو کی های نوع اول و در سمت راست تنظیمات

مربوط به كوكي هاي نوع سوم را مشخص نماييد . با نهادن تيك در

گزينه **Always allow** مي توانيد كوكي هاي از نوع جلسه اي را نيز

پذيرا باشيد .

در فريم **Setting**) تب **Privacy** ( از طريق گزينه **Import** مي توانيد

فايلي را كه داراي تنظيمات دلخواه شماست **Import** نماييد . اين نوع

فايل ها را مي توانيد از سايت سازمانهاي حامي حريم هاي خصوصي افراد

به دست آوريد . براي اطلاع بيشتر مي توانيد به آدرس: www.privacy.org<sub>b</sub>/www.microsoft.com/privacy/wizard مراجعه نماييد .

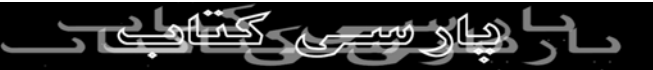

از طريق گزينه **Edit** در فريم **Sites Web** مي توانيد آدرس سايتهايي

را كه مي خواهيد كوكي هاي آنها را ممنوع ( **Block** ( يا مجاز ( **Allow** (

كپى بردارى بدون ذكر نام منبع مجاز نيست<br>تعيين كنيد ، ثبت كنيد .<br>استحمال كنيد .  $\sim$ لازم به يادآوري است كه تنظيمات مربوط به كريم خصوصي شما فقط<br>المربوط به حريم است كه تنظيمات مربوط به حساس المركز المربوط در وب سايت هايي عمل مي كنند كه در منطقه امن اينترنت تعريف

شده باشند. اگر سايتي را در منطقه سايت هاي معتمد (**Trusted** (قرار

دهيد، **IE** تمام كوكي هاي آن سايت را پذيرفته و اجازه خواندن كوكي

ها را از كامپيوتر شما به سايت مي دهد و اگر سايتي را در منطقه سايت

هاي «ممنوعه» (**Restricted** (بگذاريد، **IE** تمام كوكي هاي ارسالي آن

سايت را بر مي گرداند.

**تب** Content **:** با استفاده از گزينه هاي اين تب مي توانيد ميزان كنترل خود را بر سايتهاي اينترنتي تنظيم نماييد .

ــ فريم اول **Advisor Content** مي باشد . با كليك بر روي گزينه

**Enable** پنجره اي گشوده مي شود . اولين تب اين پنجره **Rating** مي

باشد كه به وسيله آن مي توانيد ميزان دسترسي خود يا استفاده  $\circ$   $\Box$ كنندگان ا*ز* مرورگر را به سايتهاي كاوي خشونك و منافي اخلاق معين

**Select a category to view the rating levels** بخش در . نماييد

پس از كليك بر روي هر عنواني يك نمودار ميله اي ظاهر شود كه مي

توانيد آن را با ماوس گرفته و به چپ و راست حركت دهيد تا ميزان

دسترسي به حد مورد نظر شما برسد .

در تب **Sites Approved** مي توانيد نام سايتهاي مورد پسند خود را

وارد نموده و نوع دسترسي ( هميشه = **Always** ، هرگز = **Never** ( به

آن آدرس ها را نيز مشخص كنيد . در تب **General** مي توانيد براي كا*ر*بران خود (در صورتي*گ*ه كامپ*يو<del>لر ش</del>ما سرور يك شبكه باشد ) نيز* تعيين تكليف نماييد كه آيا مي توانند سايتهايي كه براي آنها هيچ تنظيمي

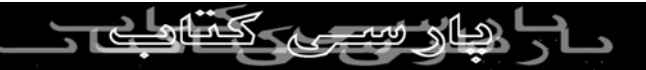

صورت نگرفته بازديد كنند يا نه ؟ يا اينكه منوط به تايپ **Password**

براي كاربران كنيد ( منظور از **Hint** اين است كه در صورت فراموشي

رمز آن كلمه بتوانيد رمز را به ياد شما بياوريد . **Hint** نبايد كلمه اي باشد كه سايرين به وسيله آن به رَلَكَتل ب<mark>توانَتَند كمر را حدس بزنند .) د*ر*</mark>

اين صورت در فريم **advisor Content** گزينه **Enable** تبديل به

**Disable** شده و از طريق گزينه **Setting** مي توانيد تنظيمات را انجام

دهيد . توسط گزينه **Disable** مي توانيد تنظيمات خود را غيرفعال كنيد

كه براي اين كار نيز از شما رمز خواهد خواست . براي برداشتن كل

پسورد ، از طريق **Registry** ويندوز در آدرس :

### **HKEY\_LOCAL\_MACHINE\SOFTWARE\Microsoft\Wi**

**ndows\CurrentVersion\Policies\Ratings**

دو عنوان **String** - **Hint** و **Key - DWORD** را پاك كنيد. توسط گزينه هاي موجود در فريم **Systems Rating** مي توانيد يك

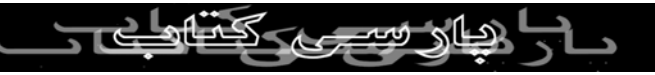

فايل تراز يا تعيين نرخ دسترسي براي **Content Advisor** بيابيد . با

كليك بر روي گزينه **Enable** مي توانيد توسط تب هاي مختلفي كه

گف بردار<sub>ی</sub> بدهيد . در تب **Advanced نيز مي .**<br>ظاهر مي شود اين تنظيمات ر<sup>4</sup>انجام دهيد . در تب توانيد ا*ز* انواع تنظيمات موجودت<sup>ا</sup>ن اَسَت<sup>ا</sup>فا،

ــ فريم دوم **Certificates** مي باشد .

از شما وقتي : **Clear SSL( Secure sockets layer ) State** گزينه

سايتي يا سايتهايي كه به آن اطمينان داريد بازديد مي كنيد ، ممكن است

در بين اين سايتها ، سايتي از شما اطلاعات شخصي براي هر منظوري

بخواهد . از طرفي چنانچه از سايت ديگري بازديد نماييد كه از شما مي

خواهد تا اطلاعات شخصي خود را وارد نماييد ، با توجه به اينكه اين

اطلاعات در كامپيوتر شما موجود است ، آن سايت بدون كسب اجازه ، از اطلاعات موجود بهره برداري قرار گيرد . براي پاك كردن اين توضيحات ، بر روي گزينه مذكور كليك نماييد .

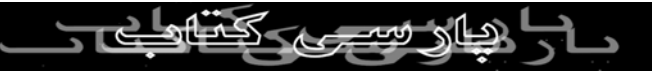

گزينه **Certificates** راه پي بردن به هويت و اعتبار افراد در اينترنت

بررسي گواهينامه ها و امضاهاي ديجيتالي و گواهينامه هاي امنيتي سايت

هايي را كه بازديد كرده ايد مي باشد . (گواهي نامه امنيتي ، به عنوان لاس السلام (السلام)<br>مدرك معتبر بودن يك شركت مي باشد ) از طريق گزينه **publishers**) ناشران) مي توانيد بفهميد كه به چه

شركتهايي اعتماد كرده ايد !

ــ فريم سوم مربوط به **Information Personal** ) اطلاعات شخصي

كا*ر*بر ) مى باشد .

با اجراي گزينه اول ( **AutoComplete** ( مي توانيد حالت تكميل

اتوماتيك آدرس وبها ، فرمها ، نام كاربر و رمز روي فرم ها را فعال يا

غير فعال نماييد . با استفاده از گزينه هاي **Forms Clear** و **Clear Passwords** نيز مي توانيد فرمها و رمز هايي را كه قبلاً وارد نموده ايد پاك كنيد .

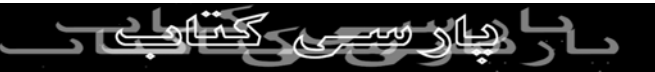

براي اطمينان و رعايت امنيت بيشتر، گزينه هاي اين بخش را غير فعال

نماييد .

**كبى بردادى بدون ذكر نام منبع مجاز نيست**<br>**تب Connections :**<br>المسلم Connections المسلم المسلم المسلم المسلم المسلم المسلم المسلم المسلم المسلم المسلم المس به وسيله اين تب مي توانيد ، امور مربوط به تنظيم و ساختن يك **dial**

**connection up** ، اقدام كنيد .

ــ با اجراي گزينه **Setup** مي توانيد تنظيمات مربوط به اتصال به اينترنت

را انجام دهيد .

ــ با اجراي گزينه **Add** يك **Connection** جديد مي توانيد بسازيد .

ــ با اجراي گزينه **Remove** مي توانيد هر يك از **Connection** هايي را

كه ساخته ايد ، پاك كنيد .

ــ با اجراي گزينه **Setting** مي توانيد تنظيمات مربوط به هريك از **Connetion** هايي را كه مي خواهيد انجام دهيد . ــ اگر چنانچه دو يا چند **Connection** داريد ، با اجراي گزينه **Set**

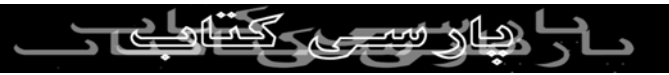

**Default** مي توانيد يكي از آنها را به عنوان پيش فرض ارتباط با اينترنت

قرار دهيد .

كى بردارى .<br>ــ در صورتى كه كه عنوان يك<sup>9</sup>غضو شبكه محلي هستيد با اجراي گزينه<br>المصلح المصلح المصلح الصلي معاز نيست **Setting LAN** مي توانيد تنظيمات مربوط به **LAN** را انجام دهيد. در همين تب فريم اول محتوي سه گزينه ( **( Option** در مورد چگونگي

برقراري ارتباط با اينترنت در زمان اجراي مرورگر مي باشد . ( اين

موارد در زماني صورت مي پذيرد كه در حالت **OffLine** باشيد . )

الف) در صورت فعال بودن گزينه اول **connection a dial Never** هر

زمان كه شما مرورگر را اجرا كنيد هيچ پيامي براي اتصال به اينترنت

نخواهد داد و مرورگر اجرا خواهد .

ب) در صورتي كه شما يكي از اعضاي شبكه محلي هستيد با انتخاب گزينه مي **connection is not present Dial whenever a network**  $\text{C} = \text{C} \cup \text{C} \cup \text{C} \cup \text{C}$ توانيد به مرورگر بگوييد كه در صورت غيرفعال $\text{PARS}$ بودن شبكه محلي از

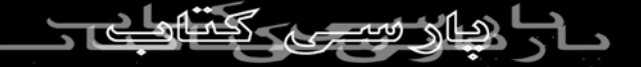

طريق يك شماره گير **Connection Dialup** به اينترنت متصل گردد .

ج) در صورت فعال بودن گزينه **default my dial Always**

**connection** مرورگر از طريق شماره گير پيش فرض اقدام به اتصال به اينترنت خواهد نمود .

**تب** Programs **:**

در اين تب مي توانيد تعيين كنيد كه مرورگر براي انجام اقدامات ذكر

شده در اين بخش ، از كدام نرم افزار ويندوز استفاده نمايد .

در صورتي كه علاوه بر **Explorer Internet** ، مرورگر ديگري را بر

روي كامپيوتر خود نصب نموده ايد ، با كليك بر روي گزينه **Reset**

**Setting web** مي توانيد علاوه بر پرسش مبني بر قرار دادن **Internet**

**Explorer** به عنوان مرورگر پيش فرض در مورد تغيير **Page Home** مرورگر ( به آدرس **Default** مرورگر ) نيز نظرخواهي مي كند .

**Internet Explorer should check to see** گزينه زدن تيك با

## **Internet** مرورگر ،**whether it is the default browser**

**Explorer** هنگام شروع به كار كنترل مي كند كه آيا به عنوان مرورگر پيش فرض مي باشد يا نه ؟ و از شما مي خواهد كه آيا پيش فرض باشد يا نه ؟

**تب** Advanced **:**

در آخرين تب مي توانيد تنظيمات زيادي را در مورد مرورگر انجام

دهيد . به خاطر كثرت گزينه موارد بسيار ضروري ، توضيح داده مي

شود ( گزينه هايي كه در انتهاي آنها **Restart Requires** وجود دارد

بدين معني است كه اگر بخواهيد اين عناوين مؤثر و عملي گردند حتماً

بايد مرورگر را بسته و مجدداً آن را اجرا نماييد)

ــ زيرمجموعه **: Accessibility** كه صورتي در يعني : **Always expand ALT text for images** گزينه حالت **picture Show** يا نشان دادن عكس در مرورگر غيرفعال باشد ،

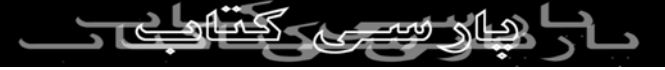

## مرورگر توضيحات مربوط به **ALT** تصاوير را به صورت كامل و

گسترده به جاي تصوير نشان دهد . (در اينترنت ممكن است به هر دليلي

كف بردار<sub>ی</sub><br>تصاوير نمايان *تش*ود و يا اينكه كاربر حالت نمايش تصاوير توسط مرو*ر*گر<br>امراضات المراضات را غيرفعال نموده باشد ، به همين خاطر معمولاً برنامه نويسان وب ،

توضيحاتي درباره تصوير مي نويسند كه به جاي عكس نشان داده شود ،

اين توضيحات در داخل تگ **Img** و به صورت **s'Hadi=" ALT**

**Picture** " نوشته مي شود كه در صورت لود نشدن تصوير عنوان «

**Picture s'Hadi** « به جاي عكس نمايش داده مي شود . در

مرورگرهاي نسخه ٥ به بالا خاصيت **ALT** به صورت تول تيپ (

**Tooltip** ( نيز نمايش داده مي شود .)

ــ زيرمجموعه **: Browsing** گزينه **-8UTF as URLs send Always** : يعني آدرس هايي كه در آدرس بار نوشته مي شوند به صورت يونيكد ارسال شوند تا تحت هر

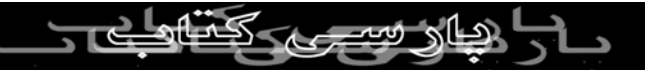

زباني ( در هر كامپيوتري ) قابل خواندن باشند .

#### : **Automatocally check for Internet Explorer updates** گزينه

يعني مرور گر به طور اتوماتيك هر زمان كه به اينترنت متصل مي شود parsi نسخه های به *ر*وز شده *ر*ا جسّتجو *گ*ند .

انتخاب گزينه **debugging script Disable** موجب مي شود كه اشكال

زدايي **Script** هاي صفحات وب انجام نشود . اين اشكال زداها توسط

توسعه دهندگان وب براي آزمايش برنامه ها و اسكريپت هاي موجود

در صفحات وب بكار مي رود .

 **Enable Install On Demand ( Internet** و **Other)**)دوگزينه

 **(Explorer**يعني مرورگر در صورت نياز به يك سري از اجزاي تركيب

دهنده خود يا صفحات وب ، آنها را دانلود و نصب نمايد . گزينه **complete Downloads when Notify** : بدين معني است كه مرورگر پس از دانلود نمودن فايلي ، اتمام آن را به كاربر اعلام نمايد . گزينه **messages error HTTP friendly Show** : با نهادن تيك در

اين گزينه ، چنانچه مشكلي در برقراري ارتباط با سرور به جود آيد ، مرو*ر*گر توضي*ح*ي همراه با اشاره به چگونگي رفع ان به كا*ر*بر بدهد . ولی در صورت نداشتن تیک کاربر فقط نام ایراد و کد مربوط به آن را مشاهده خواهد نمود .

گزينه **URLs friendly Show** : با نهادن تيك در اين گزينه ، در صورت

عبور ماوس از روي هر لينكي آدرس آن لينك به صورت

**com.myname.www://http** در **Bar Status** ظاهر مي شود ولي در

صورت نداشتن تيك به صورت **to Shortcut**

. شود مي ظاهر / **http://www.myname.com**

در **Go** كليد يعني : **Address bar Show Go button in** گزينه  $\text{Im}(\text{C})\text{Im}(\text{C})$ آدرس بار قابل  $\text{Re}(\text{C})$ ا نمايش موجب : **Explorer on the desktop Show Internet** گزينه

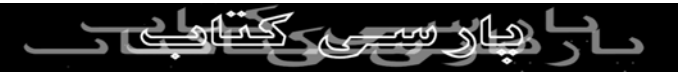

## آيكن مرورگر در **Desktop** مي شود .

ــ زير مجموعه **: links Underline**

هر يك از گزينه هاي زير براي تعيين اين كه آيا لينكهاي موجود در  $\bigcirc \bigcirc \bigcirc \bigcirc \bigcirc \bigcirc \bigcirc \bigcirc$ سفحات وب زيرخط دار باشند يا نه ، است

**= Always** لينكها هميشه زيرخط دار باشند .

**Hover** = لينكها هنگام گذر ماوس از روي آنها زيرخط دار شوند .

**Never** = هرگز نيازي به زيرخط دار بودن لينكها نيست .

گزينه هاي **AutoComplete inline Use** : حالت تكميل خودكار ادامه

عبارات و كلمات را براي آدرس بارمرورگر فعال مي كند .

گزينه **scrolling smooth Use** : موجب نرمي و رواني حركت صفحه (

به ميزان پيش فرض ) هنگام بالا و پايين بردن آن مي شود . ــ زير مجموعه **: Multimedia**

گزينه **Resize Image Automatic Enable** : يعني فعال نمودن حالت

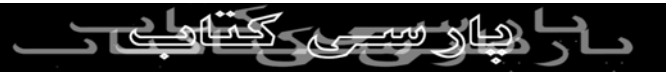

تغيير اندازه تصاوير بزرگ براي قابل رويت شدن كل تصوير بر روي

صفحه .

گی بردار<sub>ی</sub><br>گزینه Enable Image [Foolbar]: وقتي كه با ماوس بر روي تصويري<br>المصلحات الصحاحات مكث كنيد تولبا*ر* هاى مربوط به تصوير در بالاي عكس مذكور ظاهر مى شوند . توسط اين گزينه تعيين مي شودكه آياآن تولبارها ظاهر شوند يا

نه ؟

گزينه هاي

**pages , Play animation in web**

**Play sounds in web pages ,**

**Play videos in web pages :**

توسط اين گزينه ها مي توانيد اجراي انيميشن ها ، صداها و ويدئو هاي

موجود د*ر* صفحات وب *ر*ا فعال يا غير فعال نماييد . غيرفعال نمودن اين گزينه ها موجب دانلود و اجراي سريعتر صفحات وب در مرورگر مي W.PARSIBO شود .

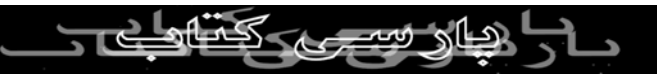

گزينه **dithering image Smart** : با فعال بودن اين گزينه ، تصاوير ،

صاف وسليس نمايش داده مي شود .

**Address bar : Search from the** مجموعه زير ــ

يعني : **Search results , and go to the most likely site** گزينه

مرورگر بعد از جستجوي سايتها ، به آدرس سايتي كه بيشترين نتايج را

در بردارد ، برود .

به مرورگر يعني : **Don't search from the Address bar** گزينه

هيچ عنوان از طريق آدرس بار عمل جستجو را انجام ندهد .

يعني : **main window Just display the results in the** گزينه

مرورگر پس از جستجو از طريق آدرس بار نتايج را در پنجره اصلي

نشان دهد . جستجو از پس مرورگر يعني : **Just go to the most likely site** گزينه ستقيماً به آدرس سايتي كه بستة<br>مستقيماً به آدرس سايتي كه بيشترين نتايج را

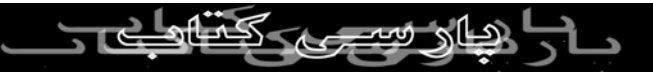

ــ زير مجموعه **: Security**

#### و **Check for Publisher's certificate revocation** گزينه سه

و **for server certificate revocation Check** programs<sup>*o*</sup> Check for signatures on downloaded براي كنترل ابطال گواهينامه هاي معتبر ناشران وب و سرورها وكنترل

امضاهاي ديجيتال و كدهاي مجوز برنامه ها مي باشد .

اعضاي از يكي با اگر : **page to disk Do not save encrypted** گزينه

خانواده يا دوستانتان بطور مشترك از كامپيوتر استفاده مي كنيد و

دوست نداريد كه ديگران از اطلاعات شما ( نظير كارتهاي اعتباري ) كه

در فولدر **Files Interent Temporay** باقي مي ماند مطلع شوند ، اين

گزينه را تيك بزنيد . **when browser is closed Empty Temporay Internet** گزينه **: Folder-Files** براي پاك شدن فايلهاي موجود در « فولدر فايلهاي

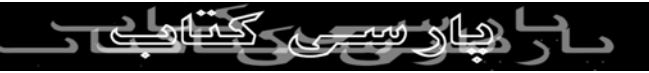

موقتي اينترنت » (**Interent Temporay Files** ( پس از بستن مرورگر

مي باشد .

با انتخاب گزينه **Assistant Profile Enable** ، اطلاعات شخصي شما بر اساس آنچه كه شما به سايتهاي مورد اعتماد اعلام نموده ايد در كامپيوتر ذخيره شده و حالت **Share** آنها نيز باقي خواهد ماند .

همانگونه قبلاً اشاره شد اين اطلاعات (بدون اجازه كاربر) مورد استفاده

سايتهاي ديگر نيز قرار خواهد گرفت .

است منظور بدين : **Warn about invalid site certification** گزينه

كه مرورگر از بي اعتباري گواهينامه سايت شما را مطلع نمايد .

#### **secure and not secure Warn if changing between** گزينه

**mode** : بدين معنا است كه مرورگر ، زماني كه شما از سايتي امن به سايتي ناامن برويد ، شما را مطلع نمايد .

از يكي : **being redirected Warn if forms submittal is** گزينه

راههايي كه هكرها از طريق آن مي توانند بدون اين كه متوجه شويد

شما را به سايت ديگري بفرستند اين است كه جهت حركت اطلاعاتي را

كه شما در فرم هاي وب پر كرده ايد عوض مي كنند . اگر مي خواهيد حالک استان اين آين مي توانيد اين آين گزينه برا تيك بزنيد .<br>متوجه اين تغيير جهت شويد مي توانيد اين گزينه را تيك بزنيد .

با كليك بر روي **Defaults Restore** مي توانيد تمام تغييرات را به حالت

پيش فرض برگردانيد .

در پايان براي اعمال تغييرات ، بروري **Apply** و سپس **Ok** كليك نموده

و خارج شويد .

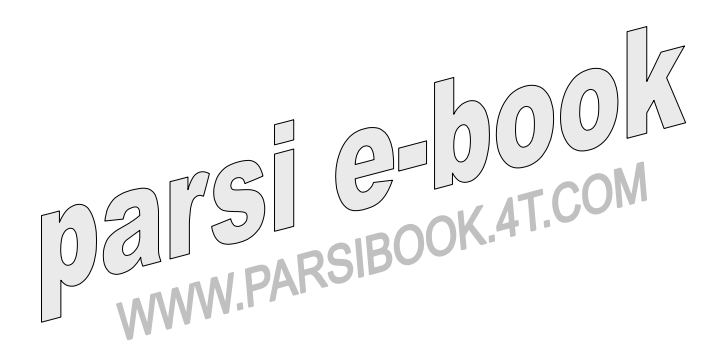

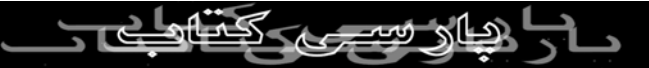